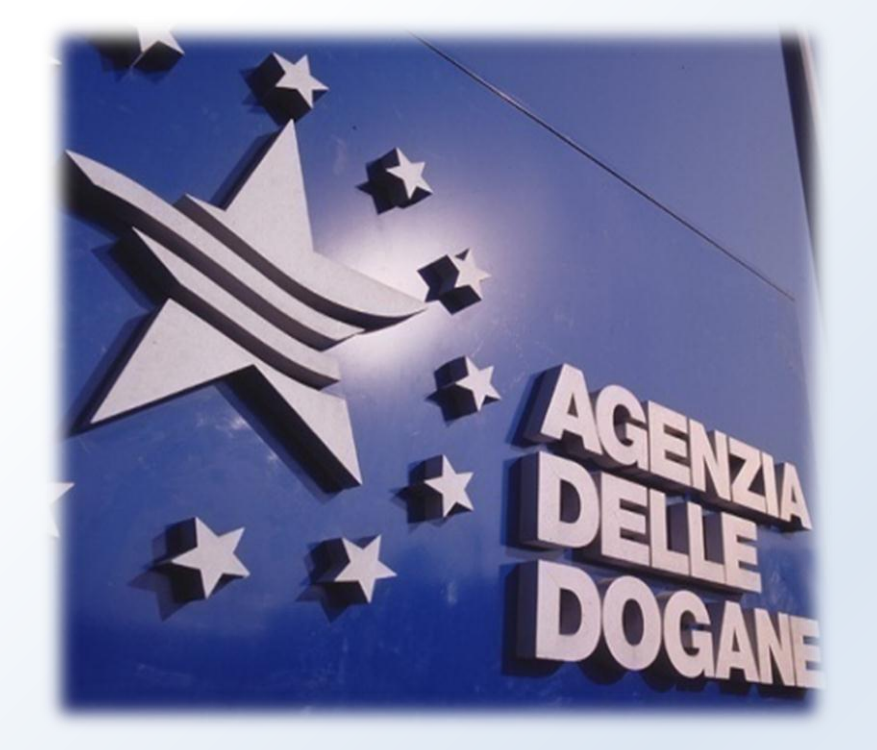

*Tavoli Tecnici Digitalizzazione Accise Roma, 18-19 luglio 2013*

#### **Teresa Alvaro**

**Direzione Centrale Tecnologie per l'Innovazione**

© Copyright 2008-2013 Direzione Centrale Tecnologie per l'Innovazione

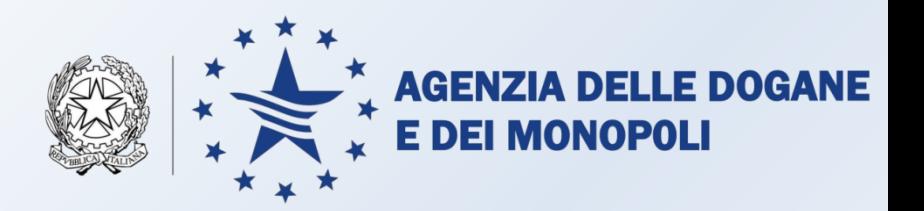

#### Agenda

- 18 luglio ore 15 tavolo tecnico Depositi fiscali prodotti alcolici
- 19 luglio ore 10 tavolo tecnico Depositi fiscali prodotti energetici
- Regole per l'attribuzione dei Registri
- Progetto RE.TE.: aspetti operativi

Riduzione dei costi Semplificazione adempimenti Riduzione dei tempi Riduzione del contenzioso

#### **Se siete d'accordo …**

Si prosegue con la convocazione di **Tavoli Tecnici** per settore fiscale e figura professionale a cui partecipano le **Associazioni di categoria e il Team di Progetto,** cominciando da :

- •**Depositi fiscali prodotti energetici**
- •**Depositi fiscali prodotti alcolici**

# **Per condividere ogni aspetto del progetto con operatori e uffici**

#### **Benefici del progetto RE.TE.**

- declinazione dell'approccio ONCE : razionalizzazione e integrazione dei dati da trasmettere;
- abbattimento dei tempi e dei costi degli spostamenti e delle attese negli uffici;
- rimozione dei possibili errori di trascrizione;
- standardizzazione e riduzione degli adempimenti;
- attribuzione automatica e permanente del numero identificativo del registro.

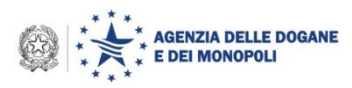

## **Regole per l'attribuzione dei Registri …**

- Razionalizzazione registri un **registro per prodotto in relazione alla sua «rilevanza fiscale» nell'ambito delle seguenti categorie**:
	- $\checkmark$  materie prime,
	- $\checkmark$  semi lavorati,
	- $\checkmark$  prodotti finiti:
		- $\blacksquare$  sfusi
		- **E** condizionati
		- condizionati e contrassegnati;

Chiarire la correlazione di ciascuna categoria di prodotto con la gestione dei serbatoi (caso in cui lo stesso prodotto nell'ambito dello stesso deposito compare in più categorie di registro, gestione separata dei serbatoi?)

*«Rilevanza fiscale» a regime desumibile da TARIC integrata con le tabelle TA13 e TA20 (CPA, Capitolo Erariale, Conto Regionale, Unità di misura, Aliquota d'accisa, destinazione d'uso);*

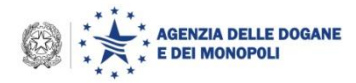

#### **…Regole per l'attribuzione dei Registri**

• Valutazione della fattibilità della proposizione automatica dei registri sulla base dei dati presenti in anagrafica accise;

• Minimizzazione dei tipi documento di accompagnamento;

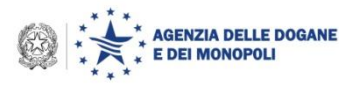

## **Semplificazioni individuate**

- A seguito della nuova funzionalità per la gestione dei conti garanzia sono state individuate le seguenti semplificazioni (operative a partire dal 2° semestre 2014, attualmente è in corso il censimento dei conti garanzia):
	- **eliminazione del registro delle partite spedite/ricevute in sospensione**
	- **eliminazione registro a carico dello speditore registrato**;
	- **eliminazione dell'invio dei dati della contabilità da parte dei depositari autorizzati del settore vitivinicolo**

#### **Esistono casi in cui allo stesso soggetto/deposito siano stati attribuiti più codici accisa/ditta?**

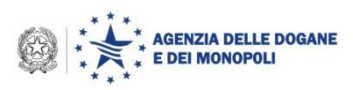

# **Progetto RE.TE. Aspetti operativi**

*Proposta di Registri Telematici*

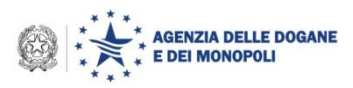

### **Elementi qualificanti del progetto RE.TE.**

- rilascio on-line degli identificativi dei registri telematici con validità illimitata e controllo di coerenza con il profilo dell'operatore sulla nuova Anagrafica Accise;
- ogni riga di movimentazione del registro corrisponde, in generale, ad un record di telematizzazione;
- AIDA compone i registri sulla base degli invii telematici e provvede alla loro conservazione;
- AIDA mette a disposizione le funzioni di consultazione e di stampa per gli operatori e per Guardia di Finanza;
- consultazione e stampa dei dati contabili trasmessi anche prima dell'adesione alla scritturazione telematica.

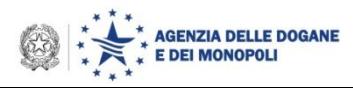

#### **Progetto Re.Te. : Accesso alla funzione**

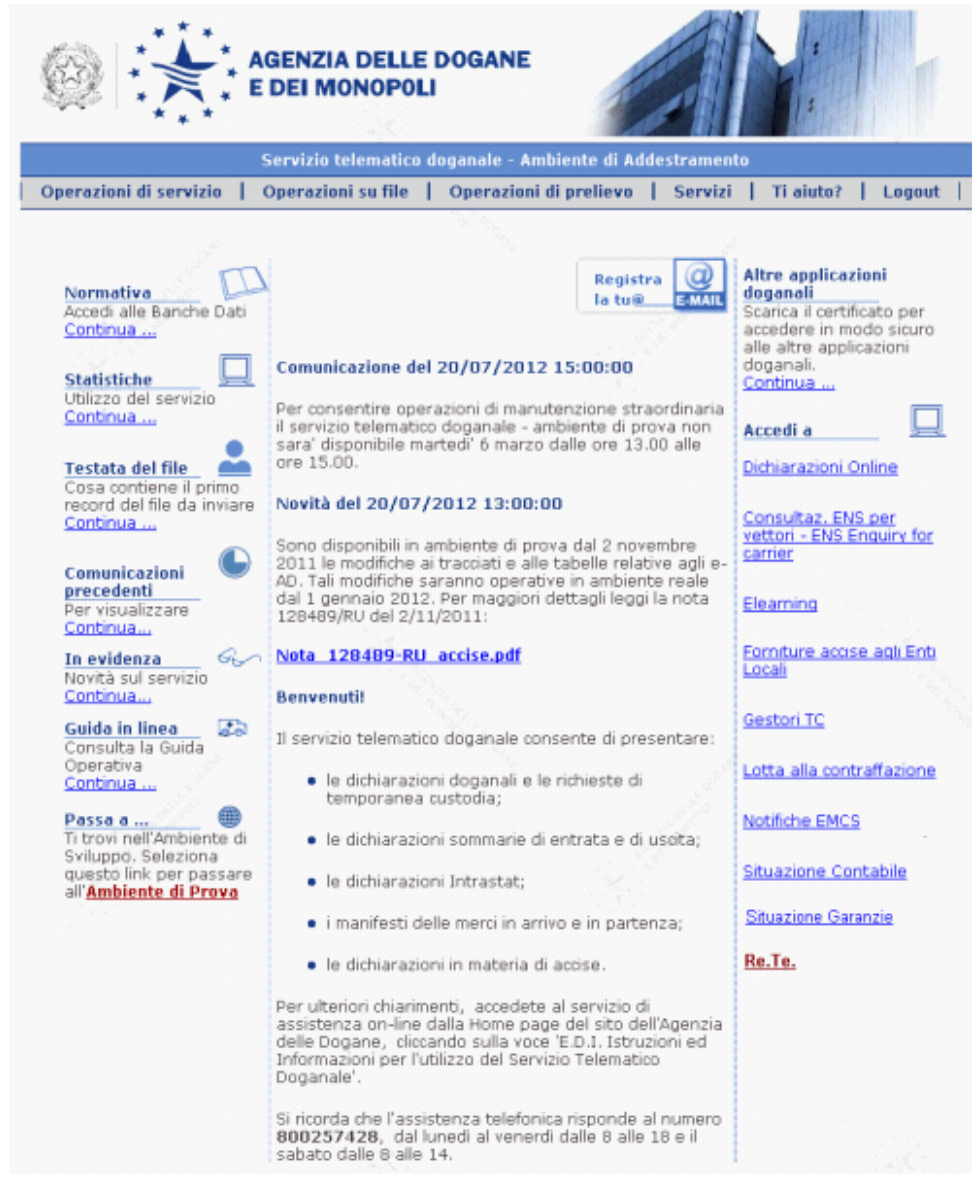

L'accesso alla funzione di visualizzazione dei dati dei Registri delle Accise avviene dalla schermata del Servizio Telematico Doganale attraverso il Link Re.Te.

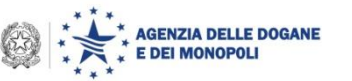

#### **Progetto Re.Te. : Autenticazione**

L'autenticazione avviene mediante l'indicazione, da parte dell'operatore, dei parametri di accesso al Servizio Telematico (Nome utente e Password) di cui vengono verificati

autenticità ed autorizzazione alla visualizzazione dei dati delle Accise.

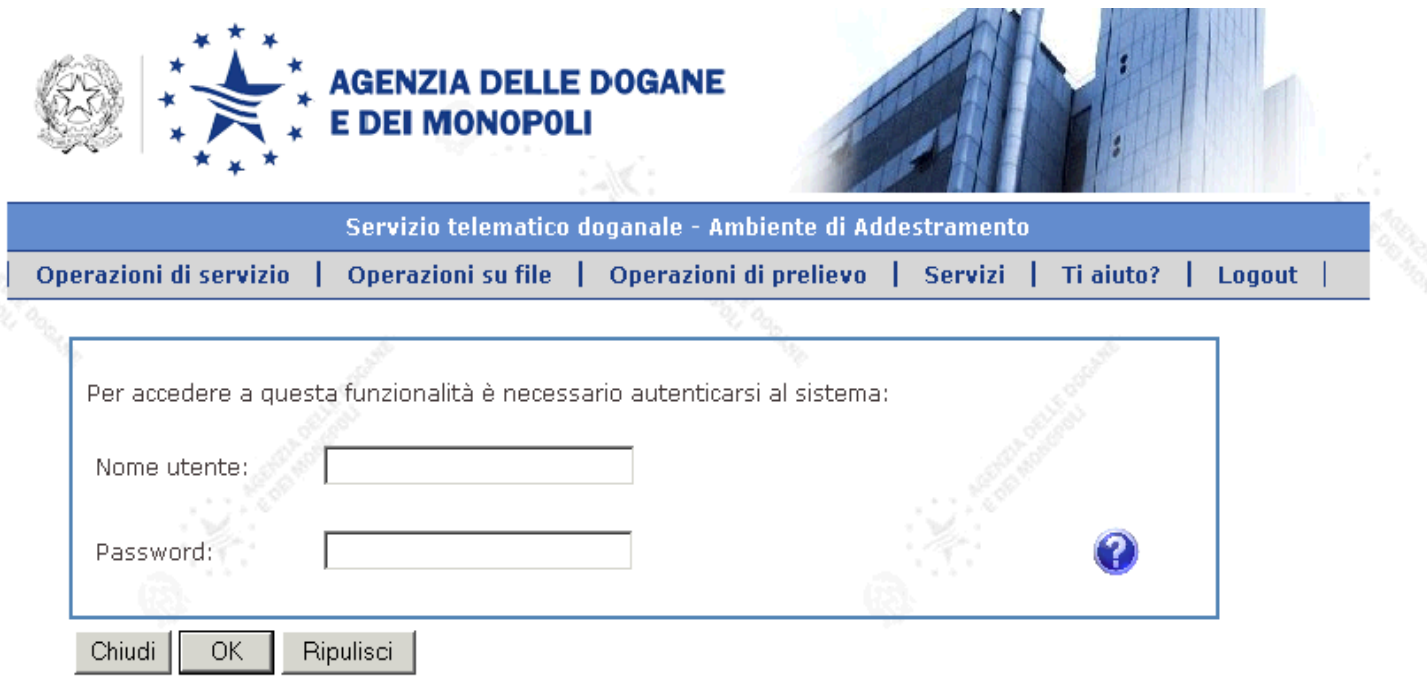

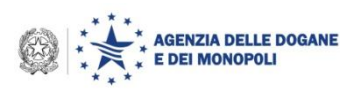

## **Progetto Re.Te. : Selezione codice accisa**

L'accesso al servizio «Re.Te.» è consentito ai soli operatori che hanno richiesto e ricevuto l'identificativo dei registri attraverso il Servizio Telematico. Su questa schermata l'utente dovrà indicare o selezionare il Codice Accisa/Ditta di cui intende visualizzare i dati dei registri telematici composti a partire dai dati di contabilità trasmessi dagli operatori. Per lo stesso Codice Accisa/Ditta, ove trasmessi, l'operatore potrà visualizzare anche i dati dei registri cartacei.

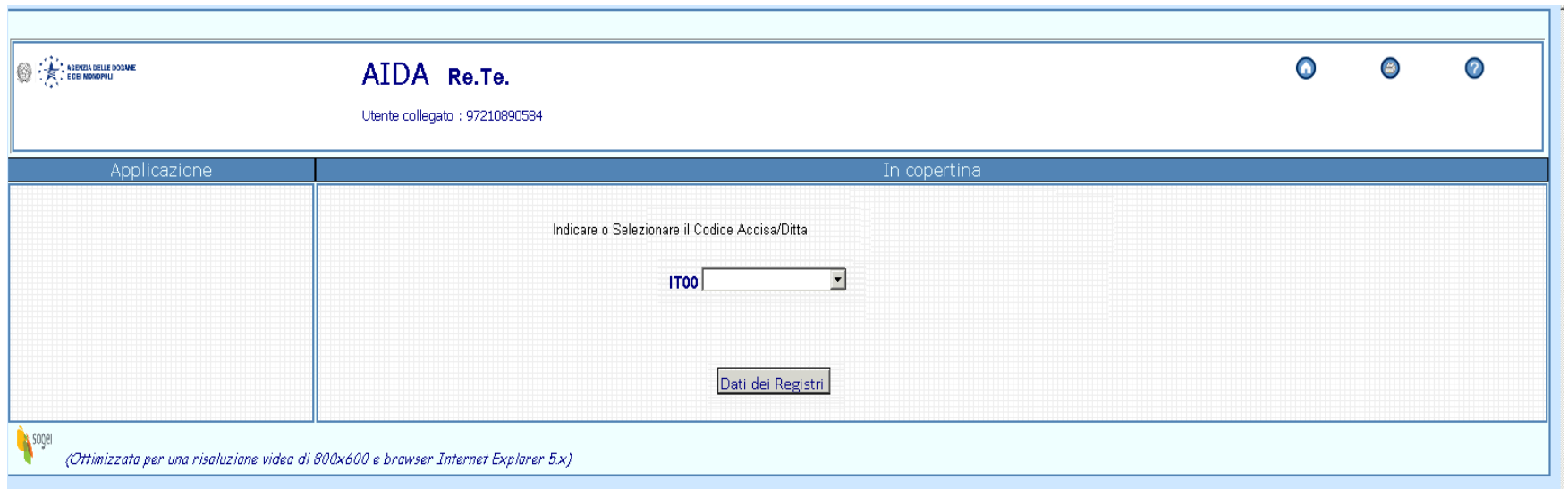

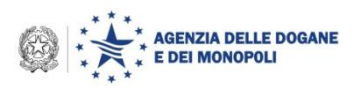

## **Progetto Re.Te. : Selezione registri**

Una vola selezionato il Codice Accisa/Ditta, il sistema prospetta all'operatore la pagina di ricerca generalizzata su cui saranno inseriti i parametri per la ricerca del/dei registri.

L'unico dato obbligatorio è l'intervallo temporale di riferimento del registro, che non dovrà essere superiore all'anno di calendario.

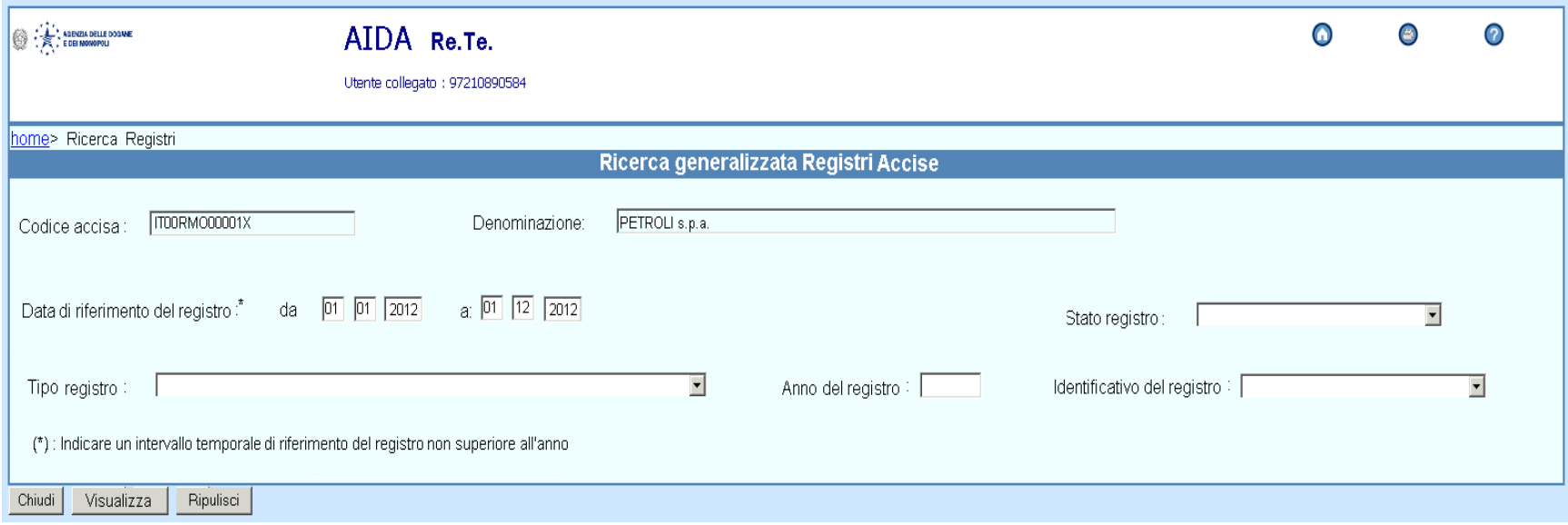

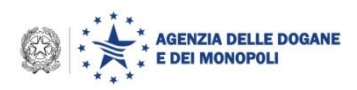

### **Progetto Re.Te. : Elenco registri**

Il sistema prospetta una schermata contenente l'elenco di tutti i registri riferiti al Codice Accisa/Ditta e corrispondenti ai parametri indicati, suddiviso in Registri telematici e Registri cartacei.

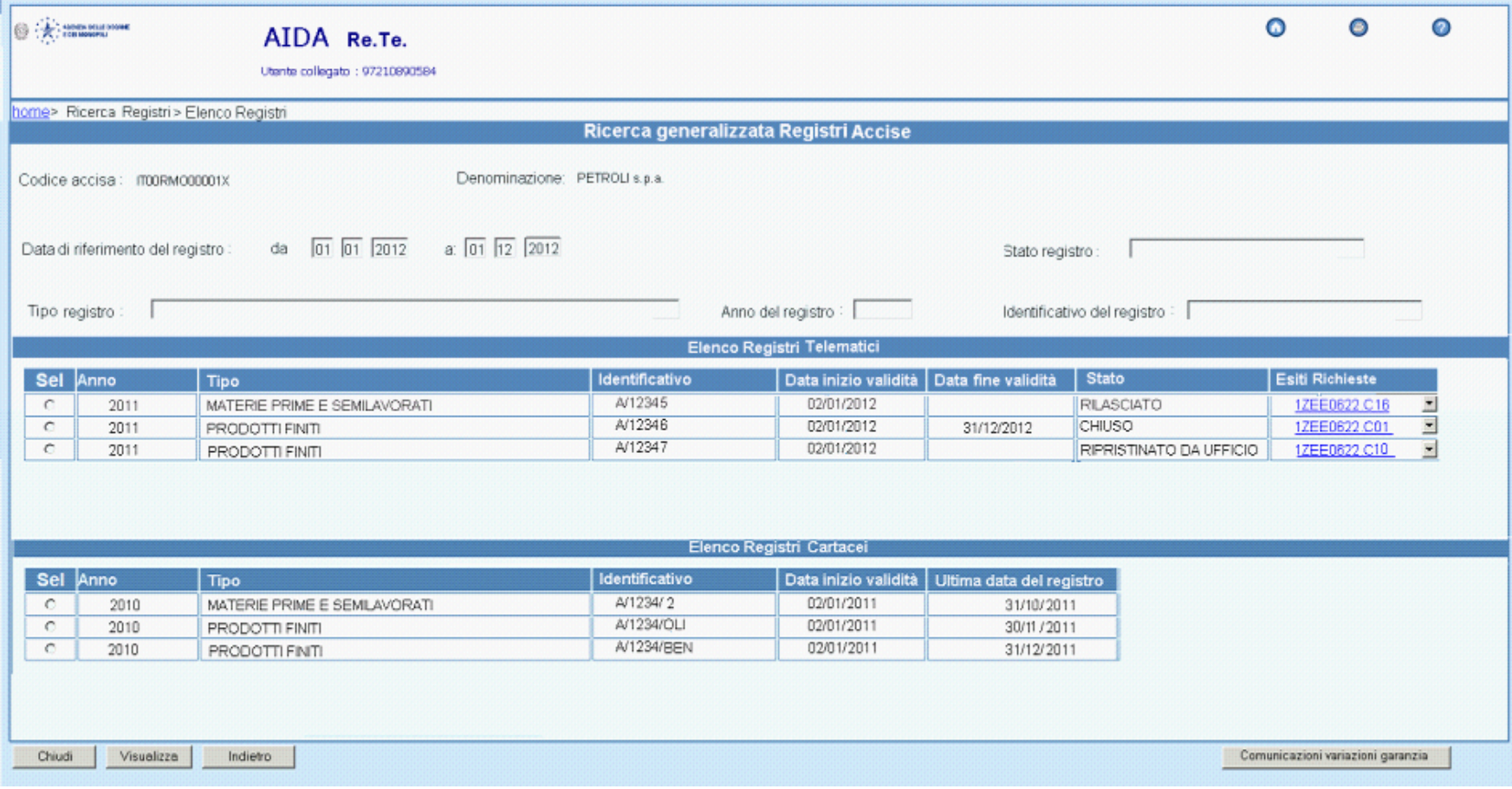

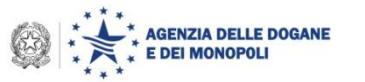

#### **Progetto Re.Te.: Elenco comunicazioni variazione garanzia**

Premendo il tasto 'Comunicazioni variazione garanzia', il sistema prospetta, per ogni giornata dell'intervallo di riferimento indicato, una schermata contenente l'elenco delle variazioni della garanzia prestata nel giorno.

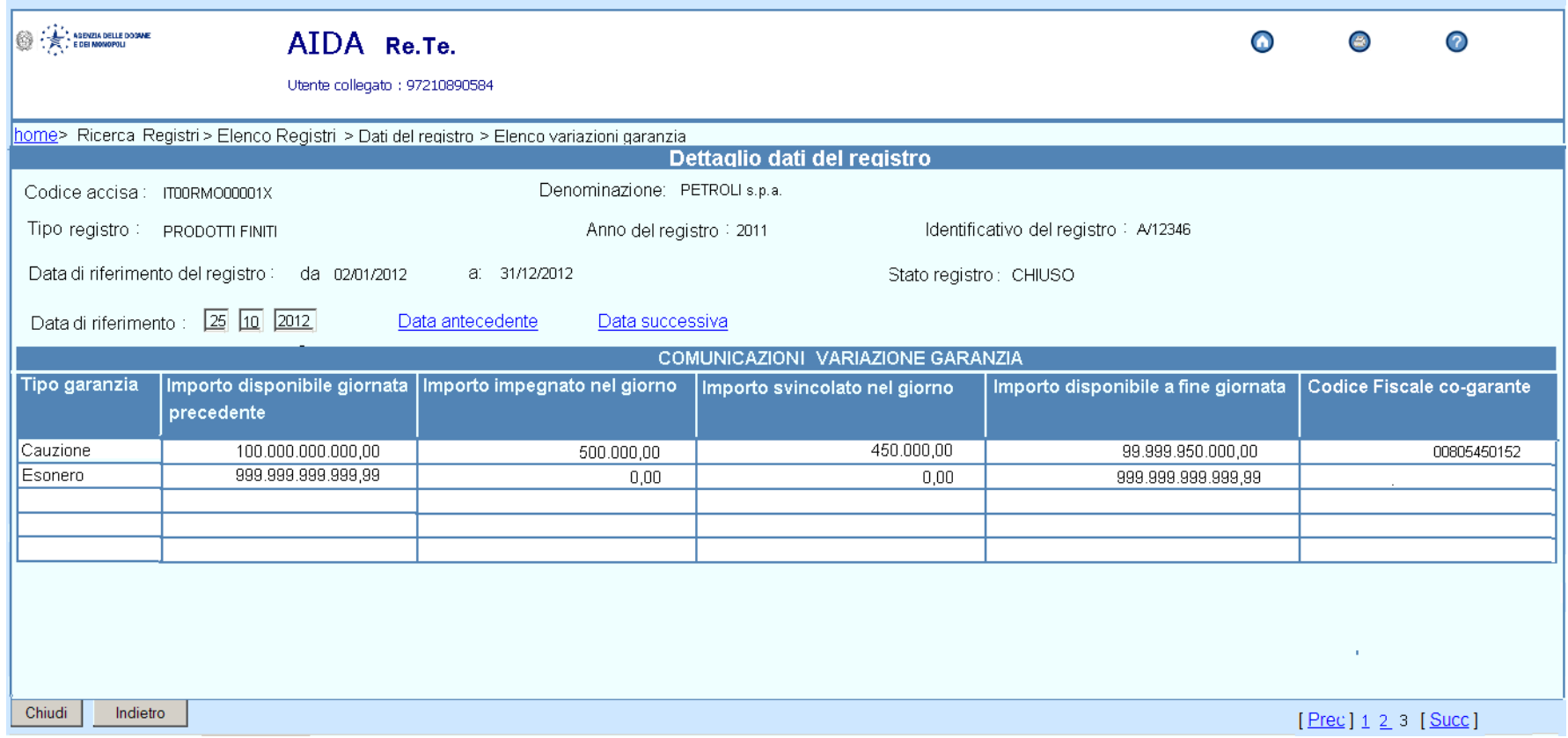

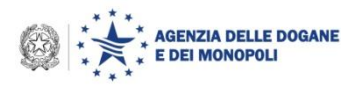

#### **Progetto Re.Te.: Dettaglio SCARICO - Dati sintetici del registro**

Selezionando una riga sulla schermata contenente l'elenco dei registri, il sistema prospetta i dati di riepilogo riguardanti la giacenza del registro, riferiti ad ogni giornata compresa nel periodo indicato.

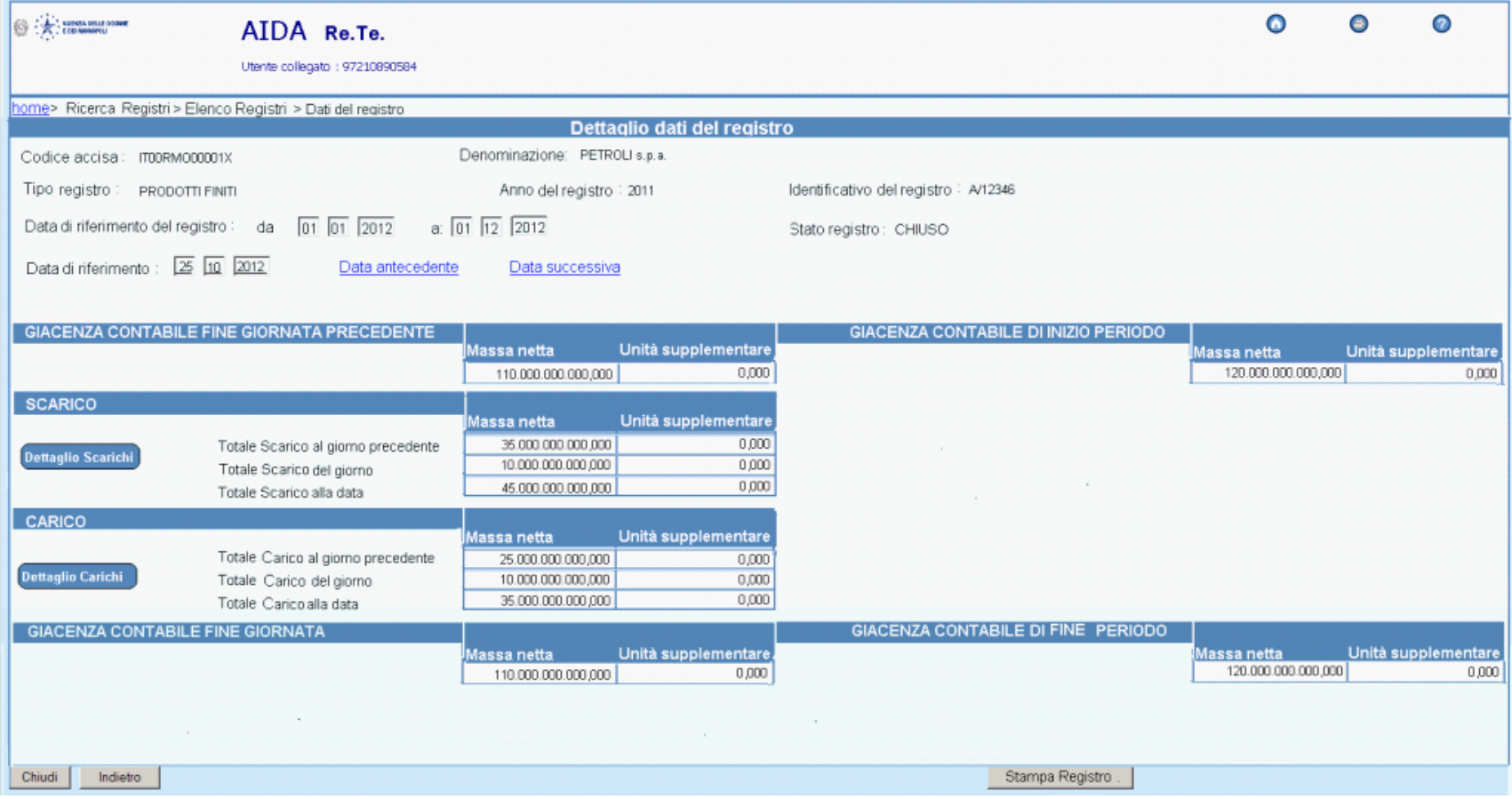

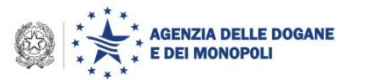

#### **Progetto Re.Te. : Dettaglio CARICO**

Premendo il tasto 'Dettaglio carichi', il sistema prospetta l'elenco delle righe di registro che si riferiscono ai movimenti di Carico effettuati nel periodo.

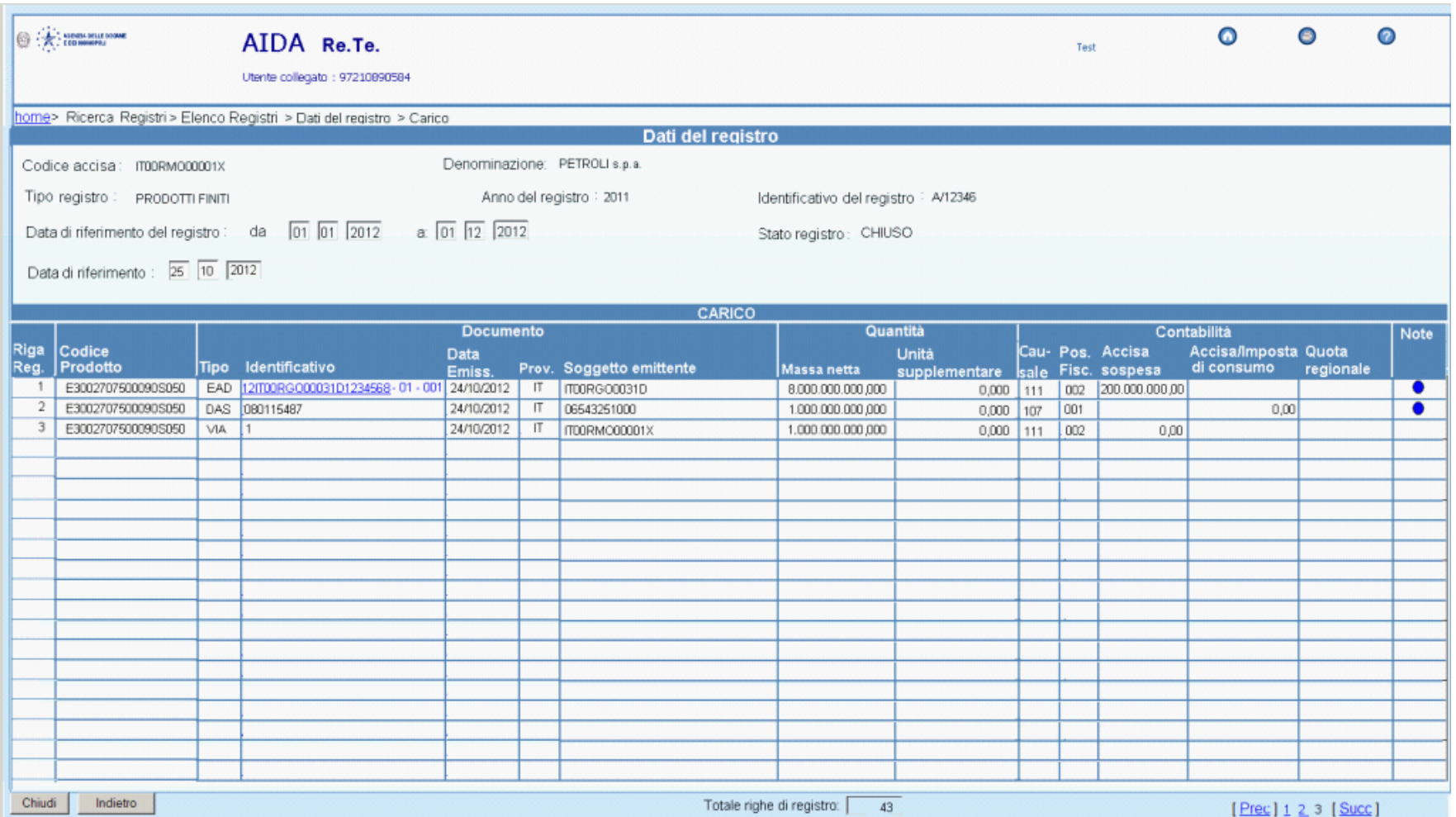

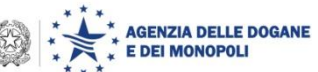

#### **Progetto Re.Te. : Dettaglio SCARICO**

Premendo il tasto 'Dettaglio scarichi', il sistema prospetta l'elenco delle righe di registro che si riferiscono ai movimenti di Scarico effettuati nel periodo.

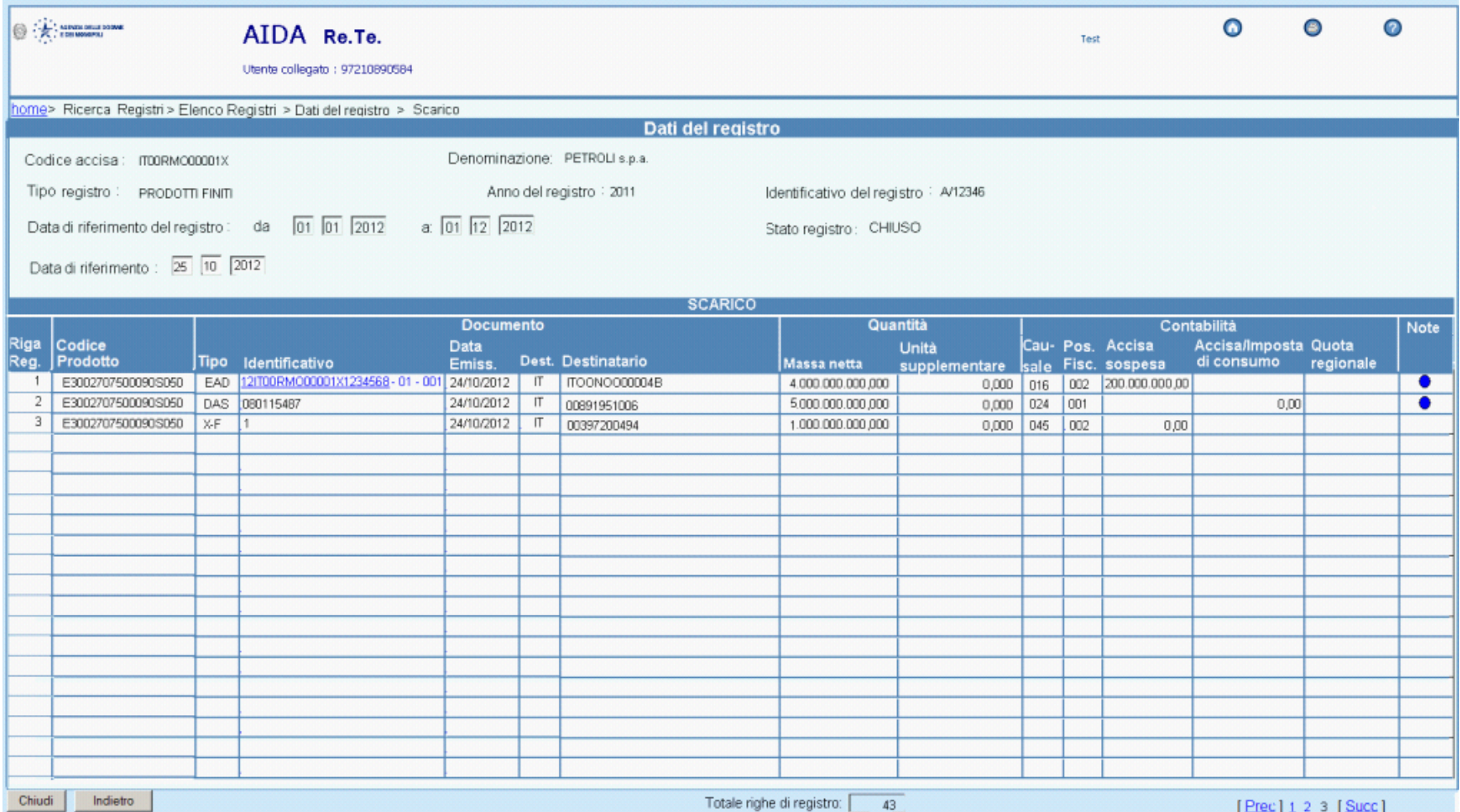

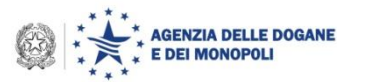

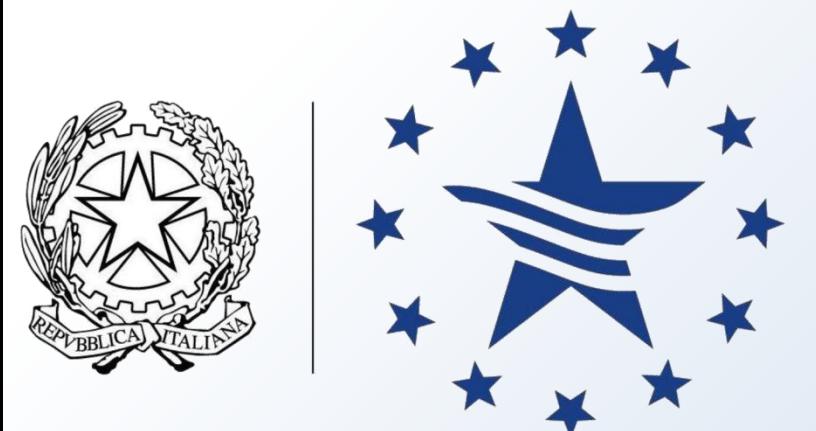

# **AGENZIA DELLE DOGANE E DEI MONOPOLI**

# www.agenziadogane.it